## Accessing the WITC on iTunes U site.

Download and install the current iTunes application located at <http://www.apple.com/itunes/download>

There are 2 ways of accessing the WITC on iTunes U site. Directly from your internet browser you can access iTunes using this URL: <https://access.witc.edu/>Your Username is your Employee ID number and your Password is your network password.

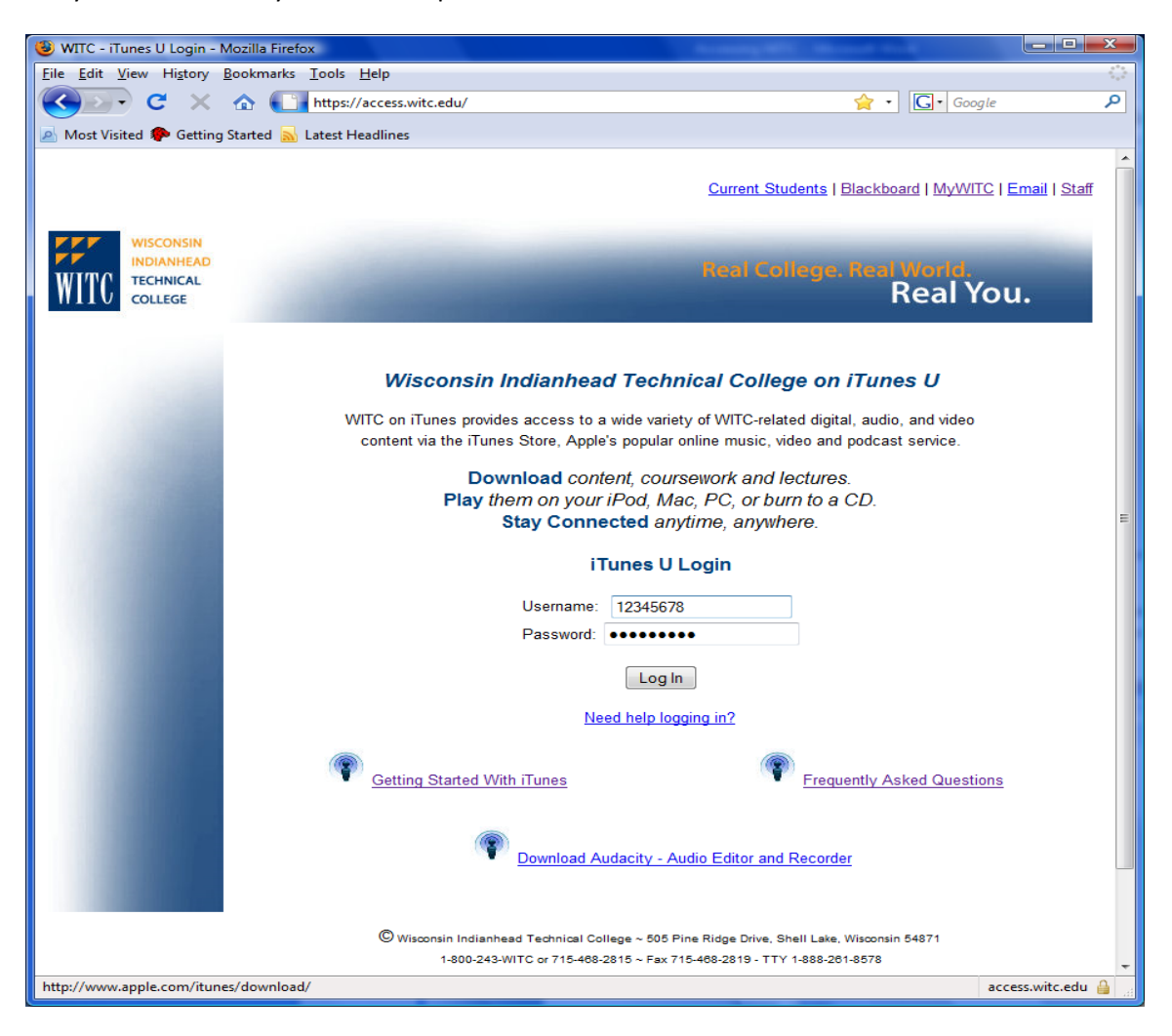

If you are an instructor using Blackboard you can access iTunes from the Course Tools option in the left hand menu options.

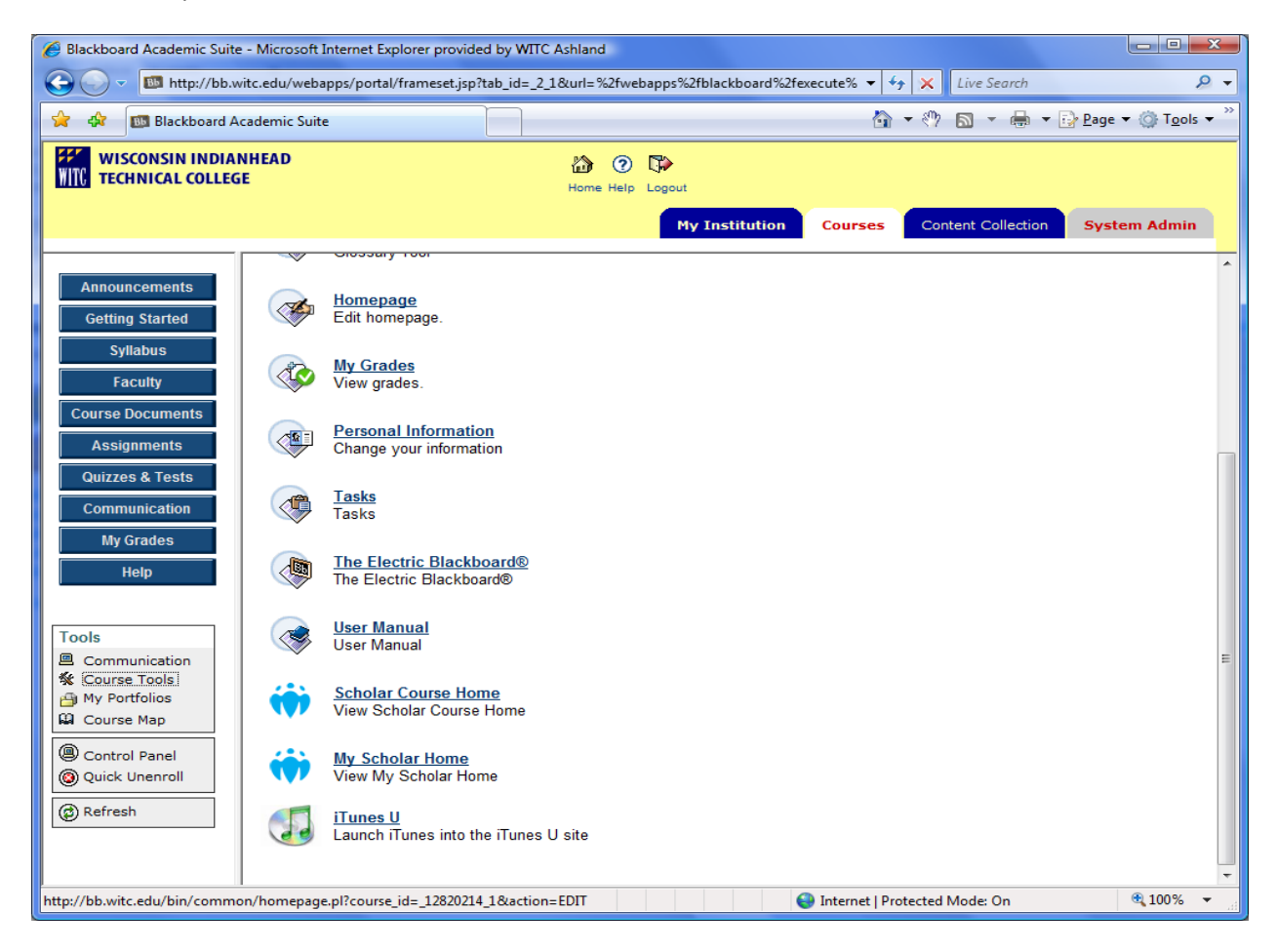

Next Page Please

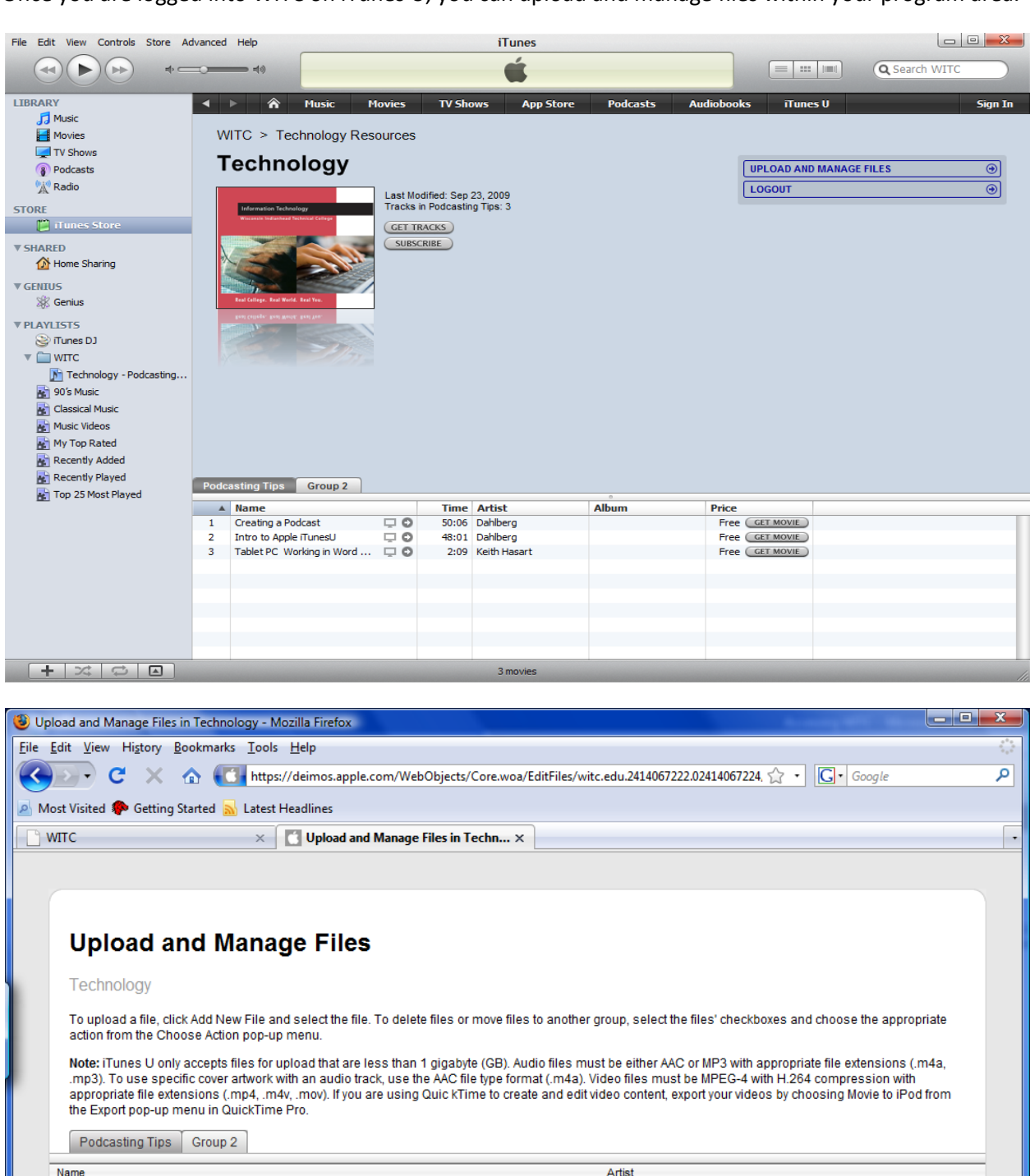

Once you are logged into WITC on iTunes U, you can upload and manage files within your program area.

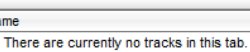

Browse.

Add New File

 $\bigcap$  Done

deimos.apple.com

https://deimos.apple.com/WebObjects/Core.woa/EditFiles/witc.edu.2414067222.02414067224/1?credentials=807cd58e.720cadd6.8facf757&identity=224...

## **Supported Formats**

iTunes U supports the distribution of compressed audio and video files. Apple recommends using the following formats for your iTunes U audio and video content:

- Audio files (AAC, MP3) with appropriate file extensions (.m4a, .mp3). For best results during playback, Apple recommends converting MP3 files greater than 32 megabytes (MB) to AAC format. For AAC audio files, Apple recommends the following specifications:
	- o Audio Format: Baseline Low-Complexity Profile with AAC-LC (Music)
	- o Data Rate: Up to 160 Kbps
	- o Channels: Stereo in .m4v, .mp4, and .mov formats
	- o Output Sample Rate: 48 kHz
	- o Encoding Quality: Better
- Video files (MPEG-4 with H.264 compression) with appropriate file extensions (.mp4, .m4v, .mov). For best results with iPod, Apple recommends using MPEG-4 with H.264 compression with the following specifications:
	- o Video Format: MPEG-4 with H.264
	- o Data Rate: Up to 1.5 Mbps
	- o Image Size: 640 x 480 pixels
	- o Frame Rate: 30 frames per second
	- o Key Frame: Every 24 frames
	- $\circ$  Audio Tracks: Baseline Low-Complexity Profile with AAC-LC audio up to 160 Kbps
- NOTE: mp4 videos are best for full screen browser viewing. To

You can also use iTunes U to distribute Portable Document Format (PDF) files.

See ["Adding Content"](http://deimos.apple.com/rsrc/doc/AppleEducation-iTunesUUsersGuide/AddingContent/chapter_5_section_1.html#//apple_ref/doc/uid/TempBookID-ReplacedWhenAssociatingWithMessierRevision-CH5-SW1) for information on uploading these files types to your iTunes U site. For details on preparing content, see *Creating Content for iPod + iTunes* located at [http://www.apple.com/support/itunes\\_u.](http://www.apple.com/support/itunes_u)

## **Removing Content**

If you need to remove content from WITC on iTunes U please contact Keith Hasart at [keith.hasart@witc.edu](mailto:keith.hasart@witc.edu) to have the content removed.